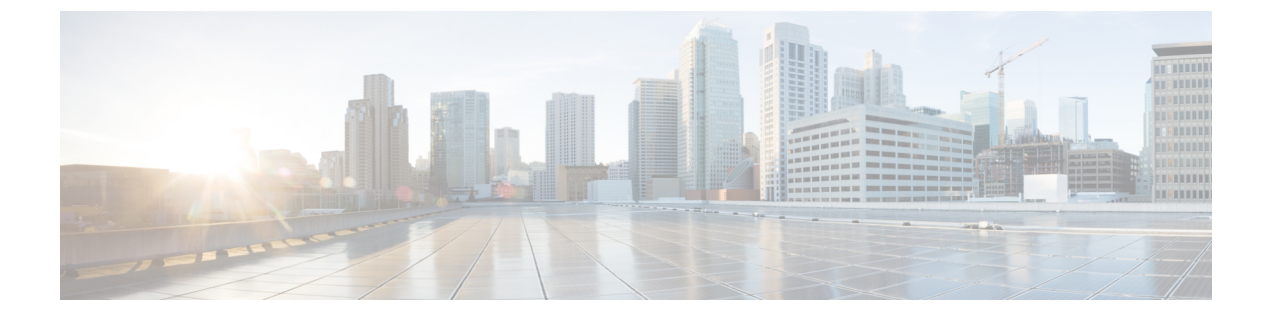

# 拡張ロケーション コールアドミッション制 御の設定

- 拡張ロケーション コールアドミッション制御の概要 (1 ページ)
- 拡張ロケーション CAC の前提条件 (3 ページ)
- 拡張ロケーション CAC のタスクフロー (4 ページ)
- 拡張ロケーション CAC の連携動作の制限 (8 ページ)

## 拡張ロケーション コールアドミッション制御の概要

拡張ロケーション コール アドミッション制御(CAC)を使用すると、複雑な WAN トポロジおよ びクラスタ間ネットワークで、オーディオ品質とビデオの可用性を調整できます。これには、多 層ネットワークとマルチホップ ネットワークが含まれます。

ネットワークトポロジ全体のモデルを作成して、さまざまなロケーション(LAN)と、それらの ロケーションを接続する WAN リンクを示すことができます。個々のロケーションと WAN リン クについて、そのリンク経由のすべてのコールで一度に使用可能な合計帯域幅を表す、帯域幅の 制限を割り当てます。特定のコールで帯域幅を使用できない場合、コールはビジー信号で拒否さ れます。これにより、WANリンクがオーバーサブスクライブ状態になった結果として、音声およ びビデオの品質が低下するのを防ぎます。

ロケーション帯域幅マネージャ (LBM) レプリケーショングループのクラスタ間レプリケーション 機能を使用すると、クラスタ間ネットワーク全体でロケーション設定を複製できるため、大規模 なクラスタ間ネットワークでの管理が容易になります。

### 拡張ロケーション **CAC** のコンポーネント

この機能では、次のコンポーネントを使用します。

- •ロケーション: ロケーションはLANを表します。これは、エンドポイントを含み、または単 にWANネットワークのモデル化に対してリンク間の中継場所として機能します。CiscoUnified Communications Manager では、最大 2,000 のロケーションがサポートされます。
- リンク:2 つのロケーション間の接続です。この機能を設定する場合は、各リンクに帯域幅 の割り当てと重みを割り当てます。
- 重み付け:ロケーションの任意のペアの間で有効なパスを形成する、リンクの相対的な優先 順位。重みは、2つのロケーション間に複数のパスが存在する場合にのみ使用されます。重み は、有効なパス (最小の重み値を持つパス) を計算するために使用されます。
- 帯域幅割り当て:特定のタイプのトラフィック(オーディオ、デスクトップ ビデオ、イマー シブ ビデオ)に割り当てられた合計帯域幅。帯域幅は、ロケーション内のコールにも割り当 てることができます(デフォルト設定は [無制限(Unlimited)])。
- ロケーション帯域幅マネージャ(LBM):拡張ロケーションCACを機能させるために、Cisco Unified Serviceability でアクティブ化する必要のある機能サービス。このサービスは、ネット ワークモデルを組み立て、送信元と宛先の間のすべてのリンクとロケーションの重みを追加 し、最小の累積重みを持つパスを選択することによって、ロケーション間の効果的なパスを 計算します。

#### ロケーションとリージョンの関係

拡張ロケーションコールアドミッション制御のロケーション設定は、リージョンと連動してコー ルの帯域幅を管理します。

- リージョン設定内の帯域幅割り当てでは、2つの地域間のコールのエンドポイントが使用でき る帯域幅の合計量が割り当てられます。
- ロケーション内の帯域幅割り当ては、それらのロケーション間のすべてのコールが使用でき る帯域幅の総量を割り当てます。個々のコールの場合、リージョン設定内の帯域幅は、ロケー ション設定で使用可能な帯域幅の量から差し引かれます。たとえば、ロケーション設定で、 特定のリンク上で 160 kb/s の帯域幅が使用可能であることが指定されている場合、そのリン クは2つの G を同時に 80 kb/s でサポートできます。

実稼働時間中に Location Bandwidth Manager の帯域幅やリンク構成を変更しないでください。変更 すると、サーバの CPU 使用率が不必要に急増する可能性があります。 (注)

Cisco Unified Communications Manager は、クラスタごとに最大 2,000 のロケーションと 2,000 の リージョンをサポートします。

### クラスタ間 **LBM** のレプリケーション

ロケーション帯域幅マネージャハブグループのクラスタ間レプリケーション機能を使用すると、 より大規模なクラスタ間ネットワーク全体でロケーションとリンクの割り当てを複製できます。 LBMをLBMハブのロールに割り当てることで、メッシュされたクラスタ間ネットワーク全体で、 ロケーションおよびリンク情報をアクティブに複製できます。LBMハブは、共通の接続を介して 互いに探索し、フル メッシュ構造のレプリケーション ネットワークを形成します。スポークの ロールが割り当てられた LBM は、そのクラスタの LBM ハブを介してクラスタ間レプリケーショ ンに間接的に参加できます。

### クラスタ間トポロジの管理

クラスタ間ネットワークを設定および管理するには、複数の方法があります。次の表に、クラス タ間トポロジを設定および管理するための2つのアプローチを要約します。

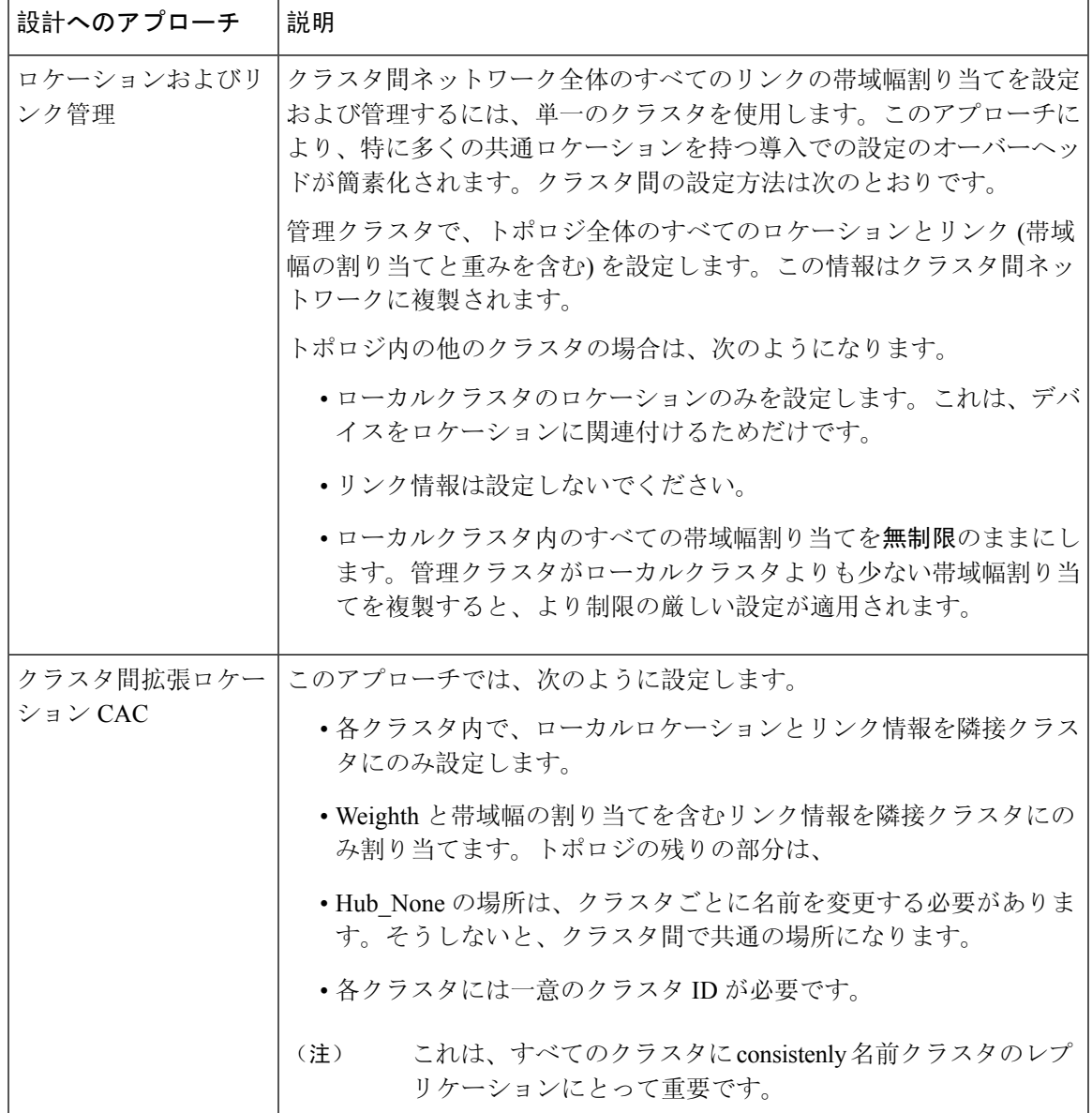

# 拡張ロケーション **CAC** の前提条件

この機能を設定する前に、LAN および WAN ネットワークトポロジを理解していることを確認し てください。これは、ロケーションとリンクの帯域幅を割り当てるために必要です。

# 拡張ロケーション **CAC** のタスクフロー

ご使用のシステムで拡張ロケーション コールアドミッション制御を設定するには、この手順を実 行します。

### 手順

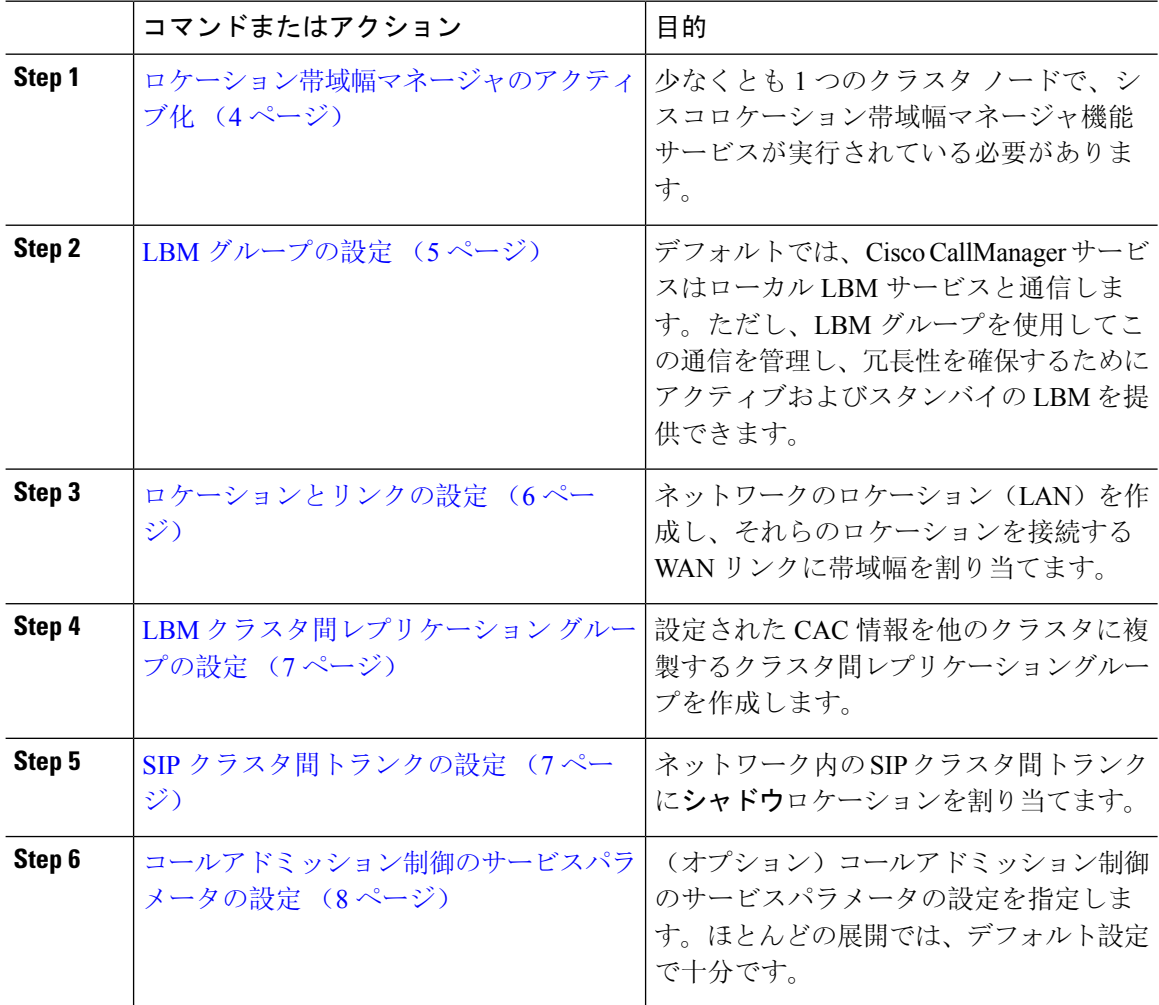

### ロケーション帯域幅マネージャのアクティブ化

拡張ロケーションコールの制御については、クラスタ内の少なくとも1つのノードでCiscoLocation 帯域幅マネージャ機能サービスをアクティブにする必要があります。このサービスはデフォルト でオフになっています。

#### 手順

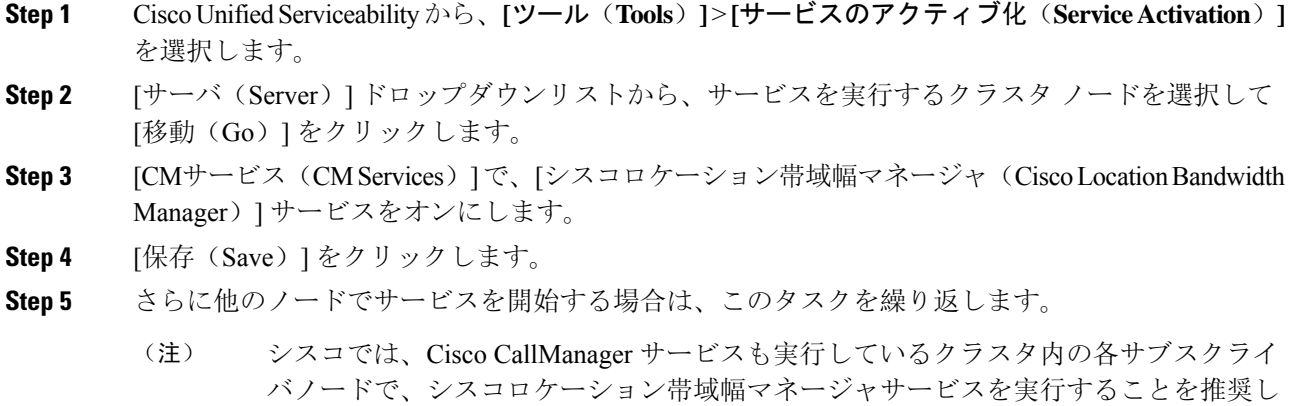

### **LBM** グループの設定

LBM グループを設定するには、次の手順を使用します。デフォルトでは、Cisco CallManager サー ビスはローカル LBM サービスと通信します。ただし、LBM グループを使用してこの通信を管理 し、冗長性を確保するためにアクティブおよびスタンバイの LBM を提供できます。

 $\label{eq:1} \bigotimes_{\mathbb{Z}}\mathbb{Z}_{\mathbb{Z}}$ 

(注)

Cisco CallManager サービスが LBM を使用する順序は次のとおりです。

• LBM グループの指定

ています。

• ローカル LBM (共存)

### 手順

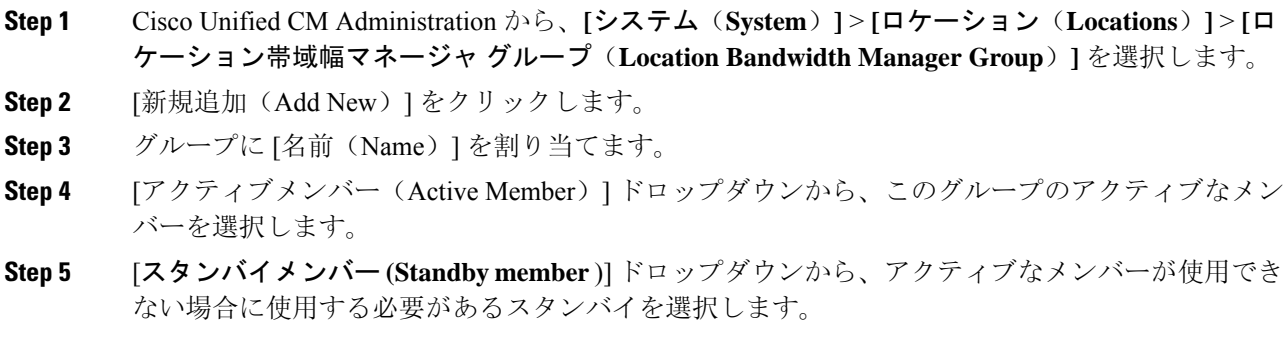

**Step 6** [保存 (Save) ] をクリックします。

## ロケーションとリンクの設定

ネットワーク内にロケーション (LAN) を作成するには、この手順を使用します。これらのロケー ション間で WAN リンクを使用するコールに、合計帯域幅と重み付けを割り当てます。フィール ドおよびその設定についてのヘルプは、オンライン ヘルプを参照してください。

#### 手順

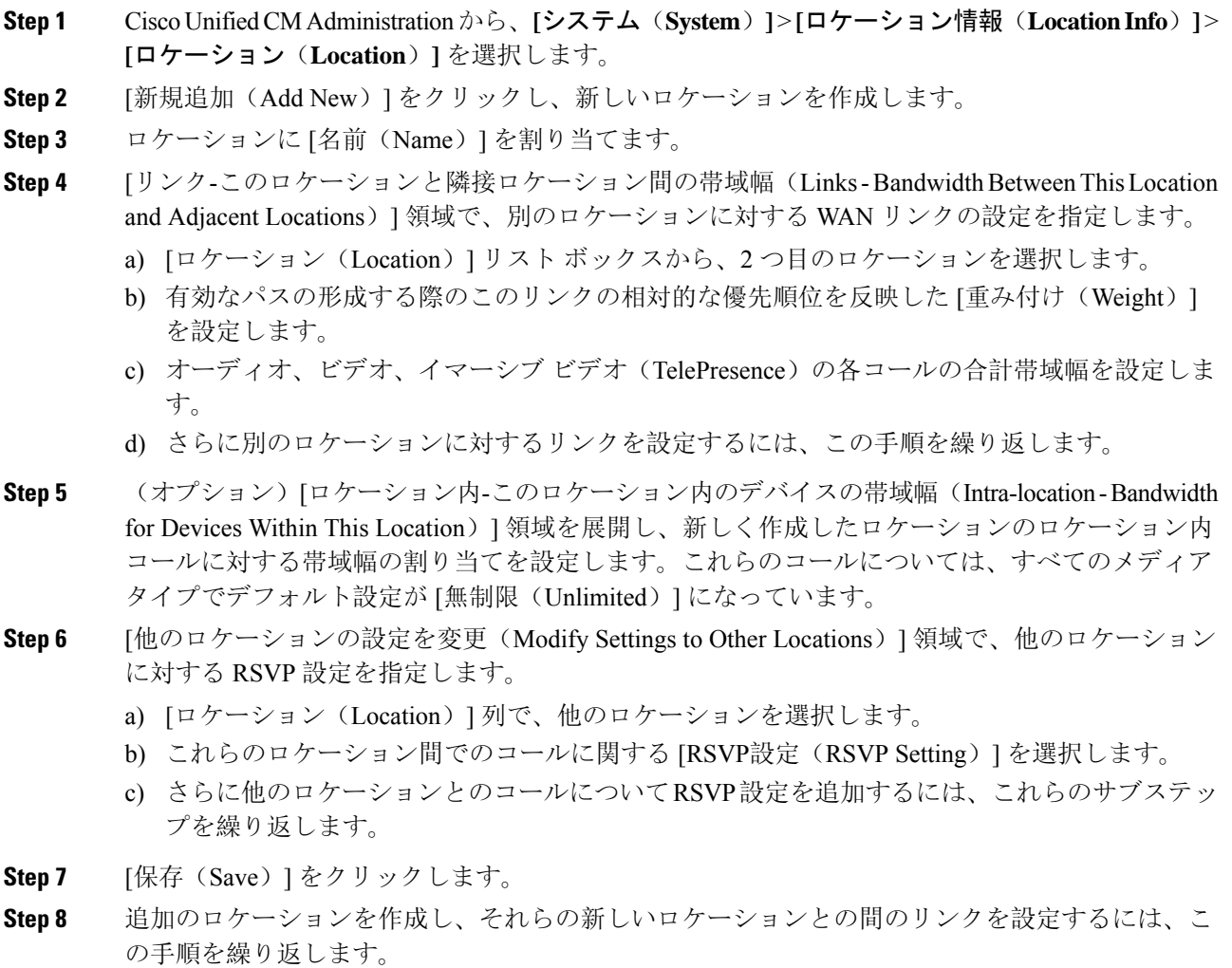

## **LBM** クラスタ間レプリケーション グループの設定

LBMクラスタ間レプリケーショングループを設定するには、次の手順を使用します。これは、ク ラスタ間ネットワーク全体に拡張ロケーションアドミッション制御の帯域幅情報を複製するため に必要です。

手順

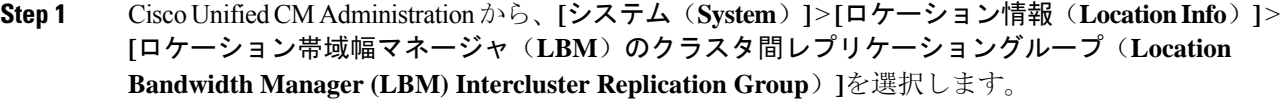

- **Step 2** [新規追加(Add New)]をクリックします。
- **Step 3** [名前(Name)]にグループの名前を入力します。
- **Step 4** [ブートストラップサーバ(Bootstrap Servers)] 領域で、他のハブに接続情報を複製する責任を負 う LBM サーバを1台以上割り当てます。
- **Step 5** [ロールの割り当て(Role Assignments)] 領域で、上向き矢印と下向き矢印を使用して、ハブとし て機能するローカル LBM サーバと、スポークのままにする LBM サーバを選択します。
- **Step 6** [保存(Save)] をクリックします。

### **SIP** クラスタ間トランクの設定

拡張位置のコールの呼制御を使用する場合は、クラスタ間ネットワーク内の SIP クラスタ間トラ ンクにシャドウロケーションを割り当てる必要があります。

#### 手順

- **Step 1** Cisco Unified CM Administration から、**[**デバイス(**Device**)**]** > **[**トランク(**Trunks**)**]** を選択しま す。
- **Step 2** [検索(Find)] をクリックして、適切なクラスタ間トランクを選択します。
- **Step 3** [ロケーション (Location)]ドロップダウンリストから [シャドウ (Shadow)] を選択します。
- **Step 4** [トランクの設定(Trunk Confiiguration)] ウィンドウで、その他の必要なフィールドを入力しま す。フィールドとその設定の詳細については、オンライン ヘルプを参照してください。
- **Step 5** [保存 (Save) ] をクリックします。
- **Step 6** 拡張ロケーション コールアドミッション制御の情報を複製するクラスタ間トランクが他にもあれ ば、この手順を繰り返します。

### コールアドミッション制御のサービスパラメータの設定

拡張ロケーション コールアドミッション制御に関するオプションのサービスパラメータを設定す るには、この手順を使用します。

### 手順

- **Step 1** Cisco Unified CM Administration から、**[**システム**(System)]** > **[**サービスパラメータ(**Service Parameters**)**]** の順に選択します。
- **Step 2** [サーバ(Server)] ドロップダウンリストから、クラスタ ノードを選択します。
- **Step 3 Cisco CallManager** サービスのサービスパラメータを設定します。
	- a) **[**サービス**]** ドロップダウンリストから、**[Cisco CallManager]** を選択します。
	- b) [クラスタ全体のパラメータ(コールアドミッション制御)(ClusterwideParameters(CallAdmission Control))]領域で、任意のサービスパラメータを設定します。パラメータに関するヘルプの説 明を参照するには、GUI でパラメータの名前をクリックします。
	- c) [保存(Save)] をクリックします。
- **Step 4** シスコロケーション帯域幅マネージャサービスの設定を指定します。
	- a) [サービス (Service)] ドロップダウンリストから、[シスコロケーション帯域幅マネージャ (Cisco Location Bandwidth Manager)] を選択します。
	- b) 目的のサービスパラメータを設定します。パラメータに関するヘルプの説明を参照するには、 GUI でパラメータの名前をクリックします。
	- c) [保存(Save)] をクリックします。

## 拡張ロケーション **CAC** の連携動作の制限

次の表に、拡張ロケーション コールアドミッション制御の機能の連携動作と制限を示します。

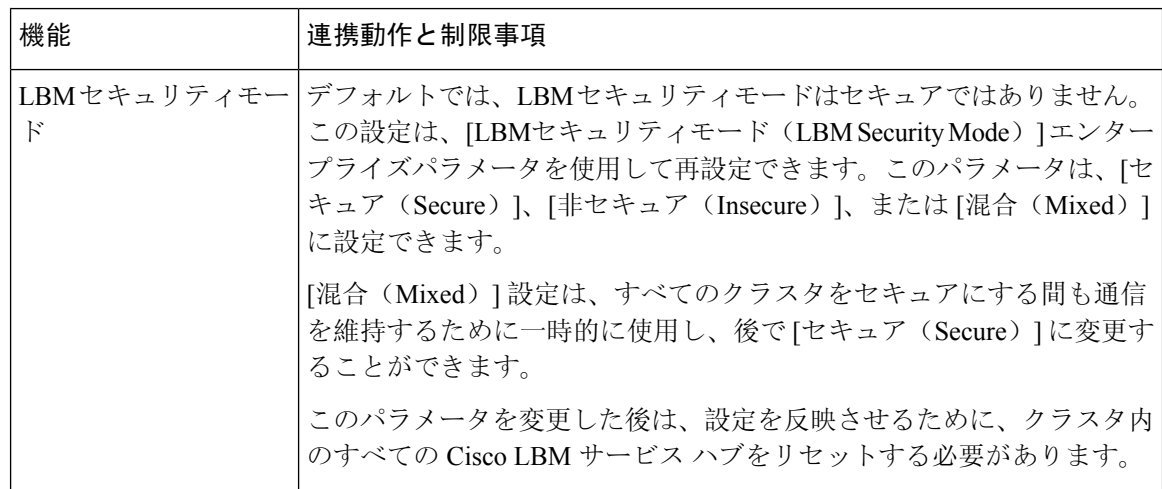

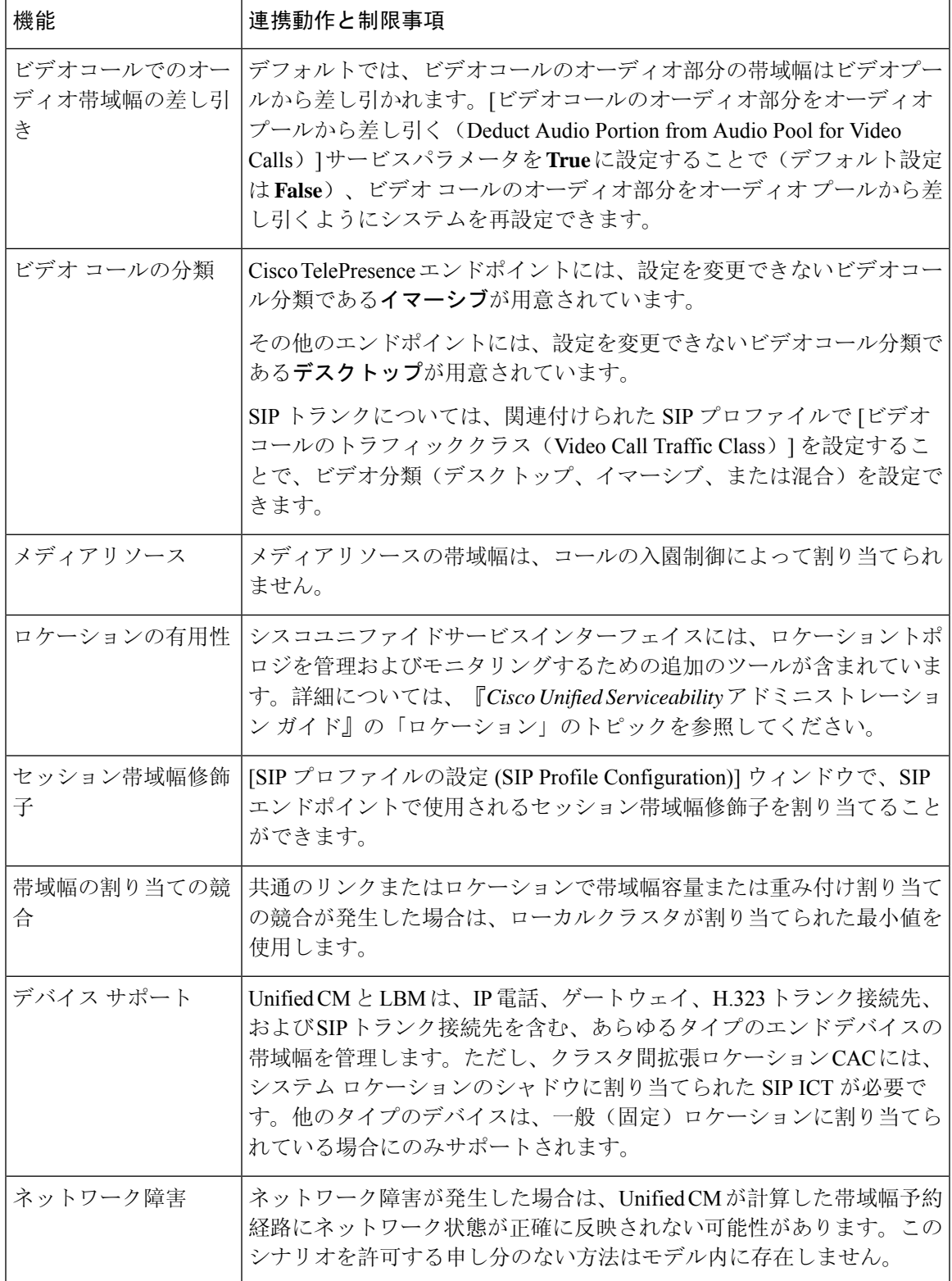

I

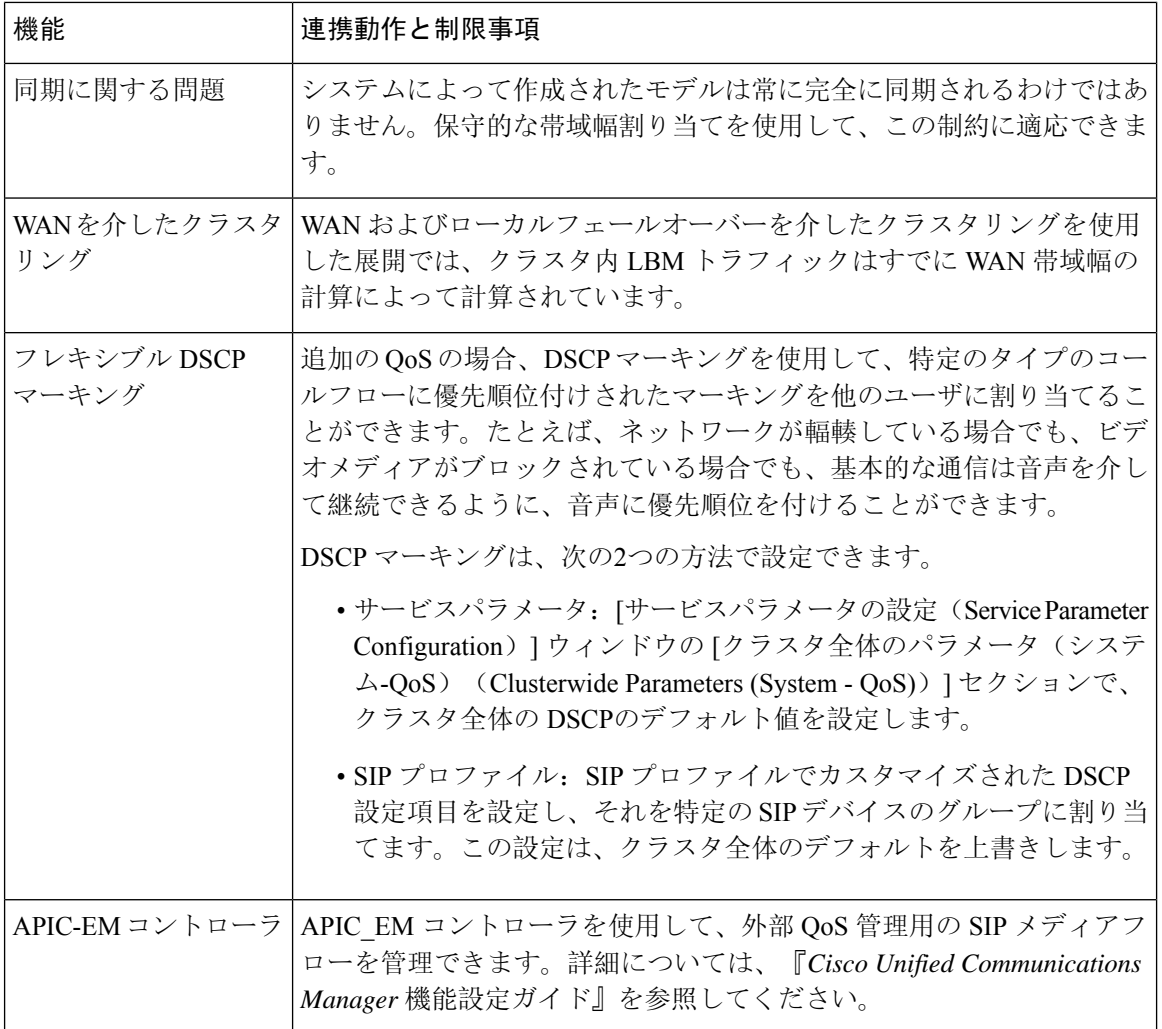

翻訳について

このドキュメントは、米国シスコ発行ドキュメントの参考和訳です。リンク情報につきましては 、日本語版掲載時点で、英語版にアップデートがあり、リンク先のページが移動/変更されている 場合がありますことをご了承ください。あくまでも参考和訳となりますので、正式な内容につい ては米国サイトのドキュメントを参照ください。